You can easily top up the air time from all the Telco (MPT, Telenor, Ooredoo, MEC) in Myanmar via KBZ online banking.

And also can help to top up for your loved ones just to know with their mobile numbers.

To top up the mobile bills:

(1) Please log in to KBZ mobile banking

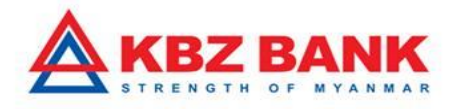

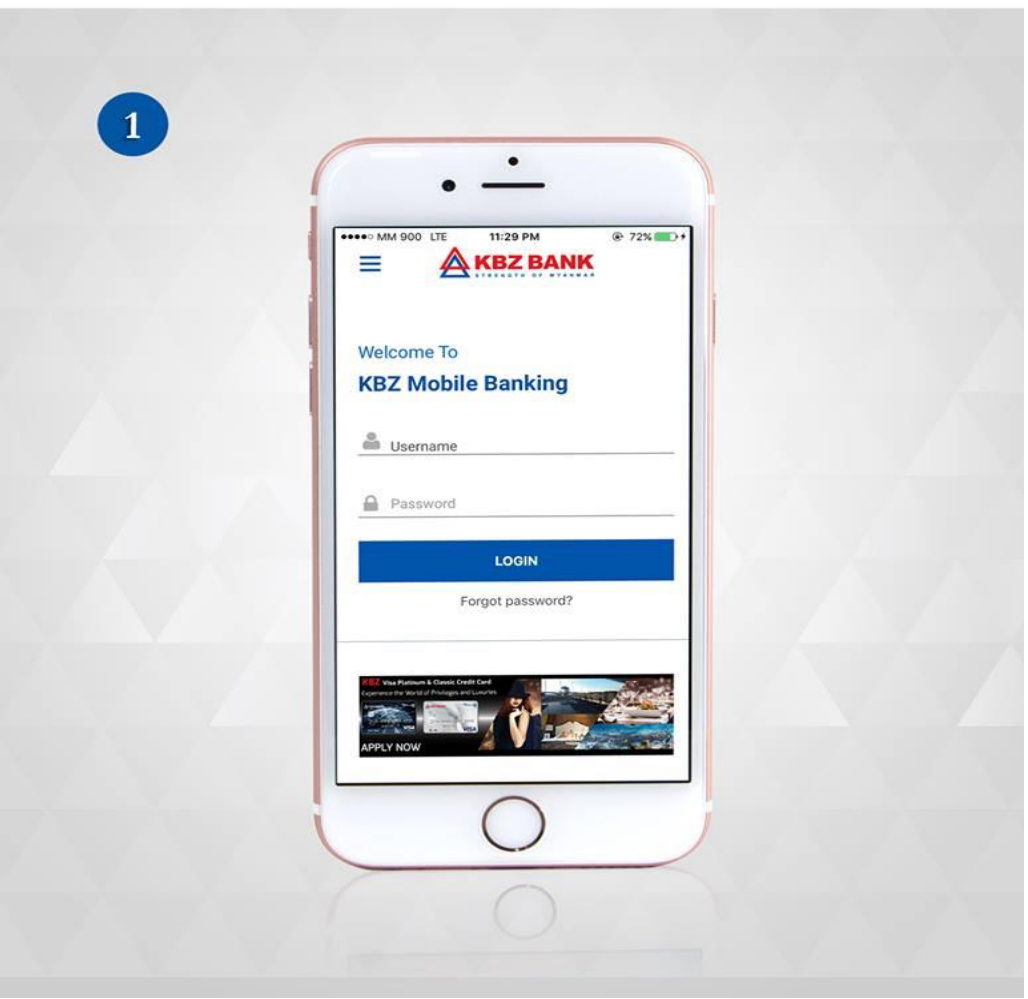

(2) Please press "Payment "from Menu.

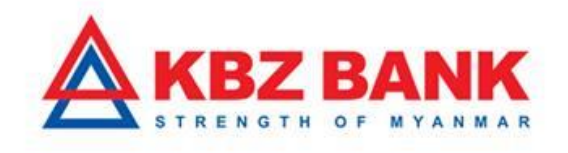

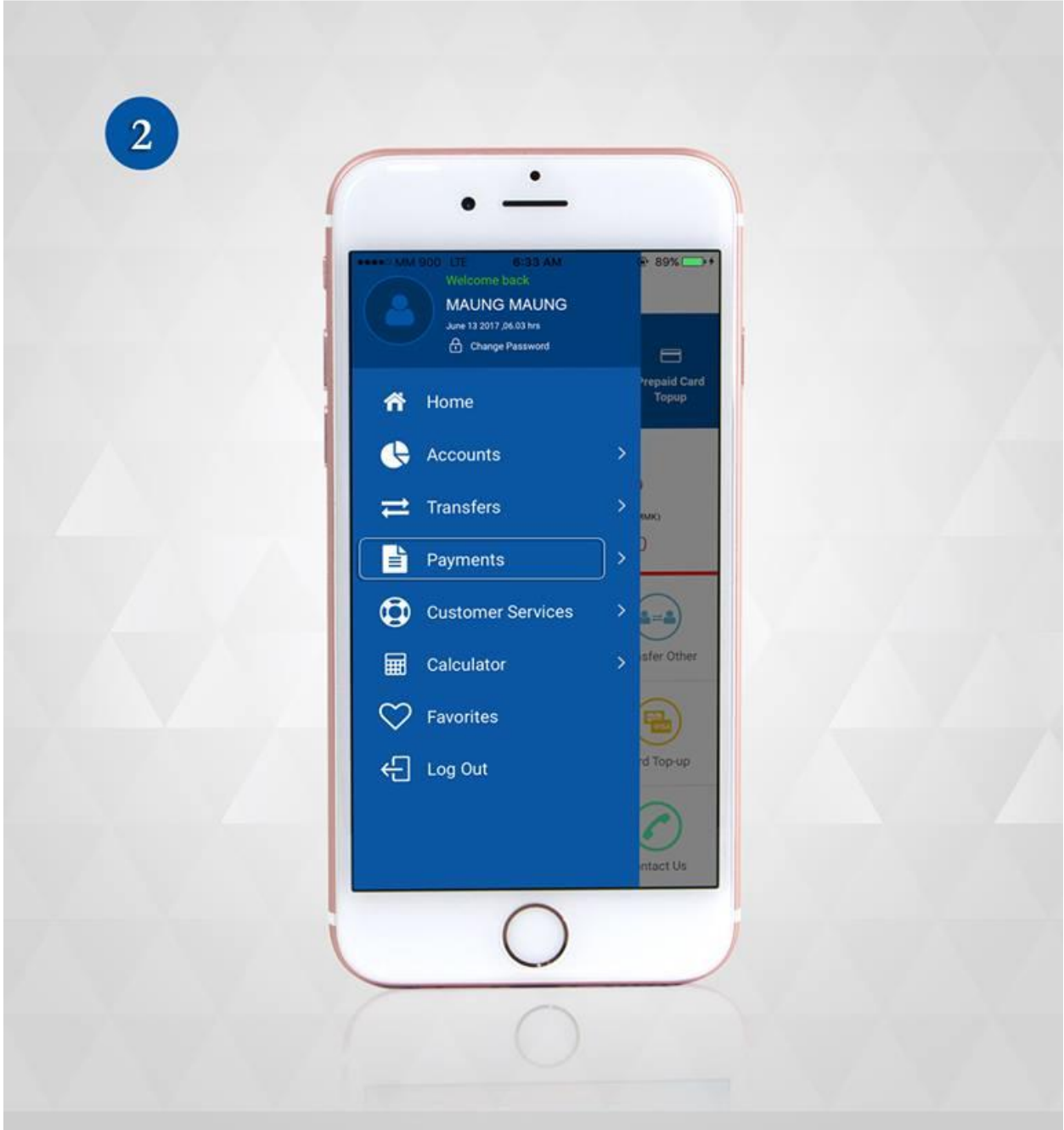

(3) Please select the "Mobile Top-up ".

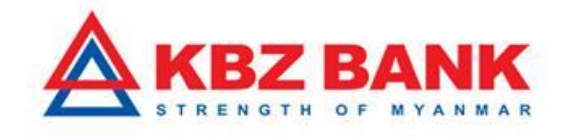

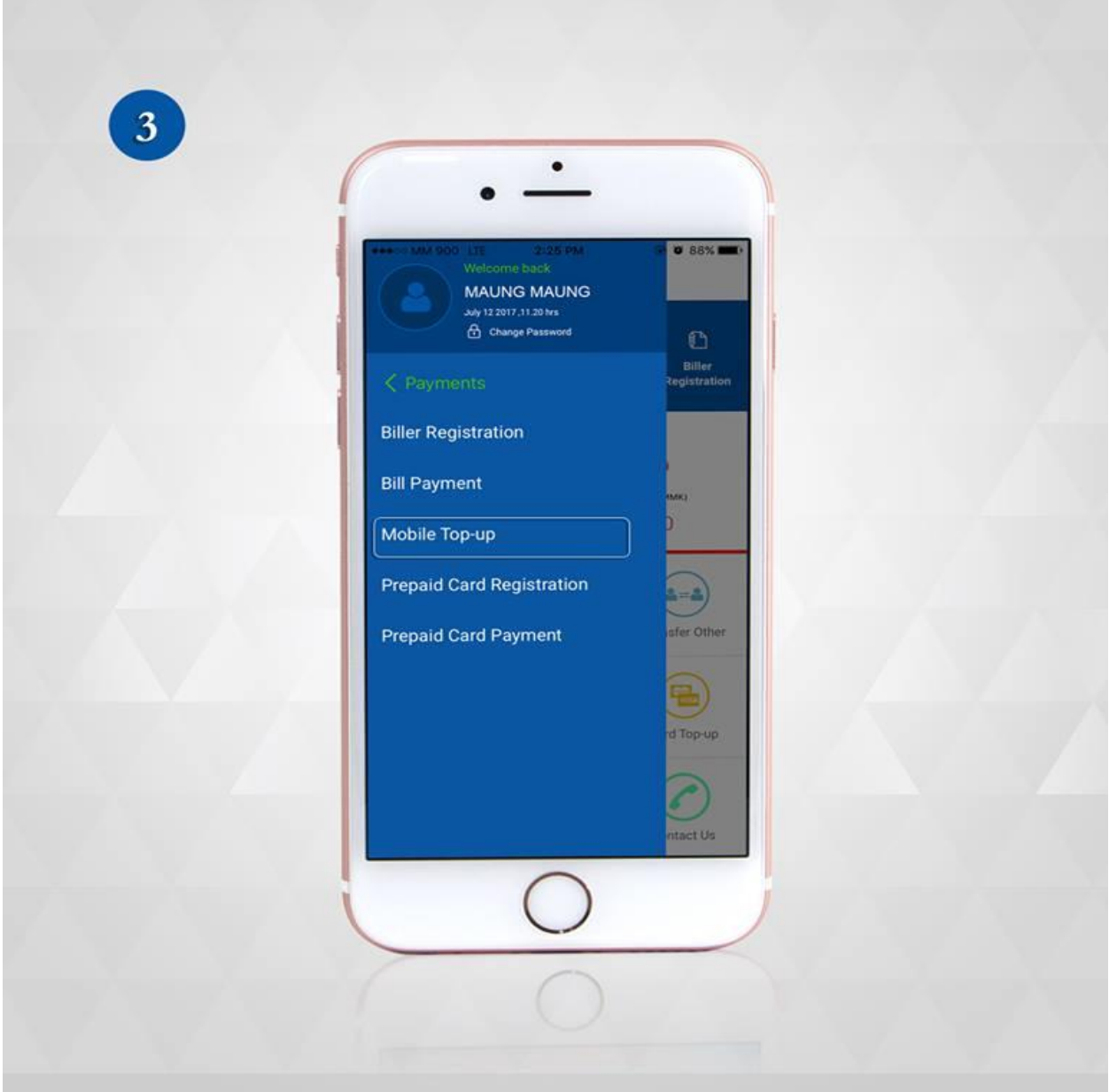

(4) Please select the Mobile operator, Amount that you would like to top up, and the account that you will use for top up. And then, press "submit ". (Please make sure the mobile number is key in correctly.)

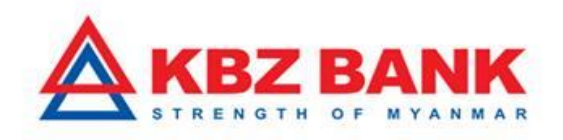

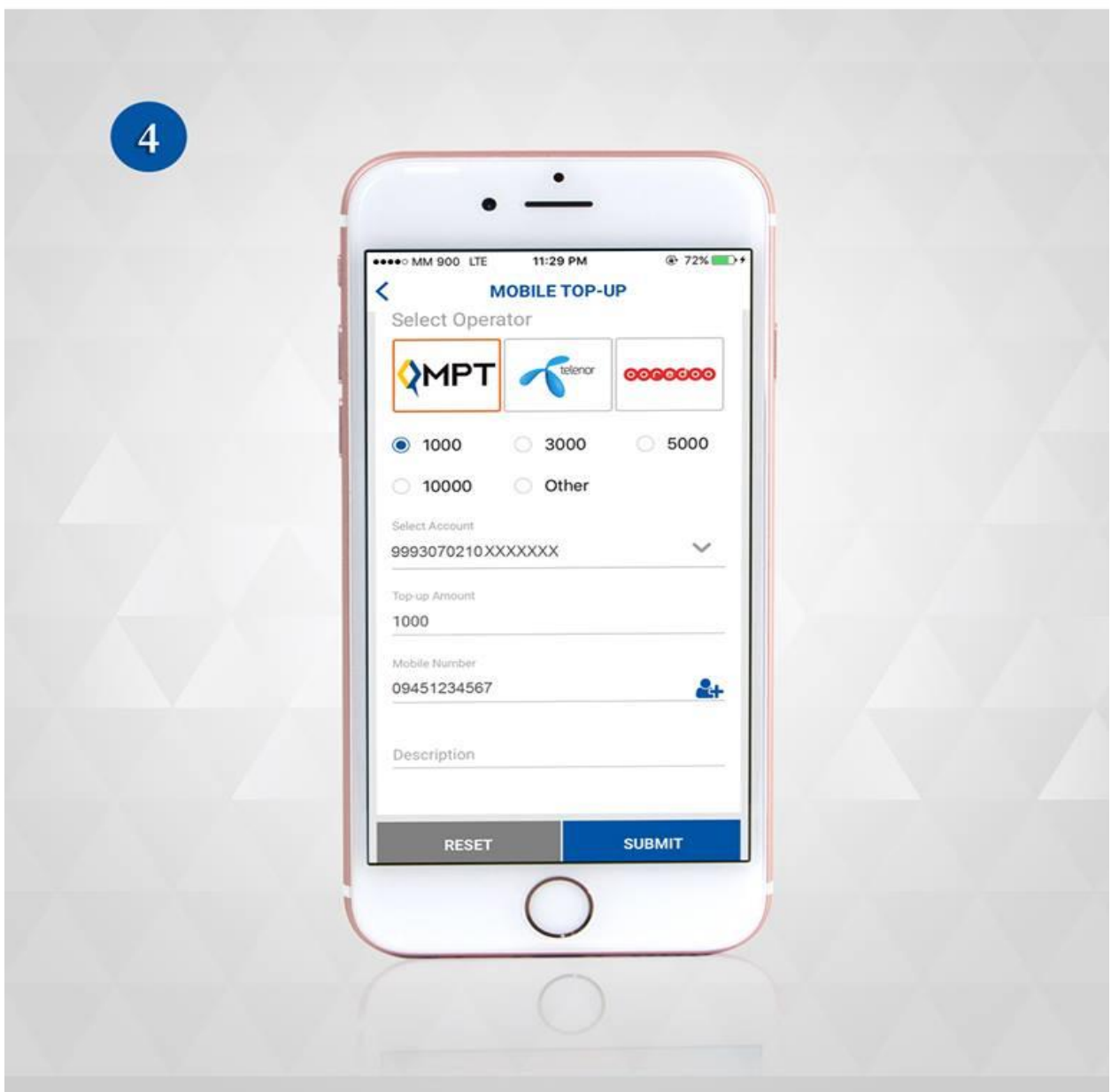

(5) Please confirm all the information that you fill up.

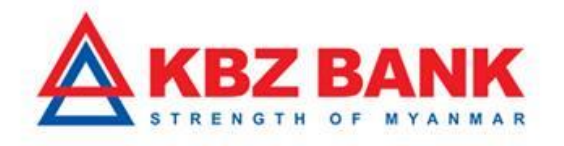

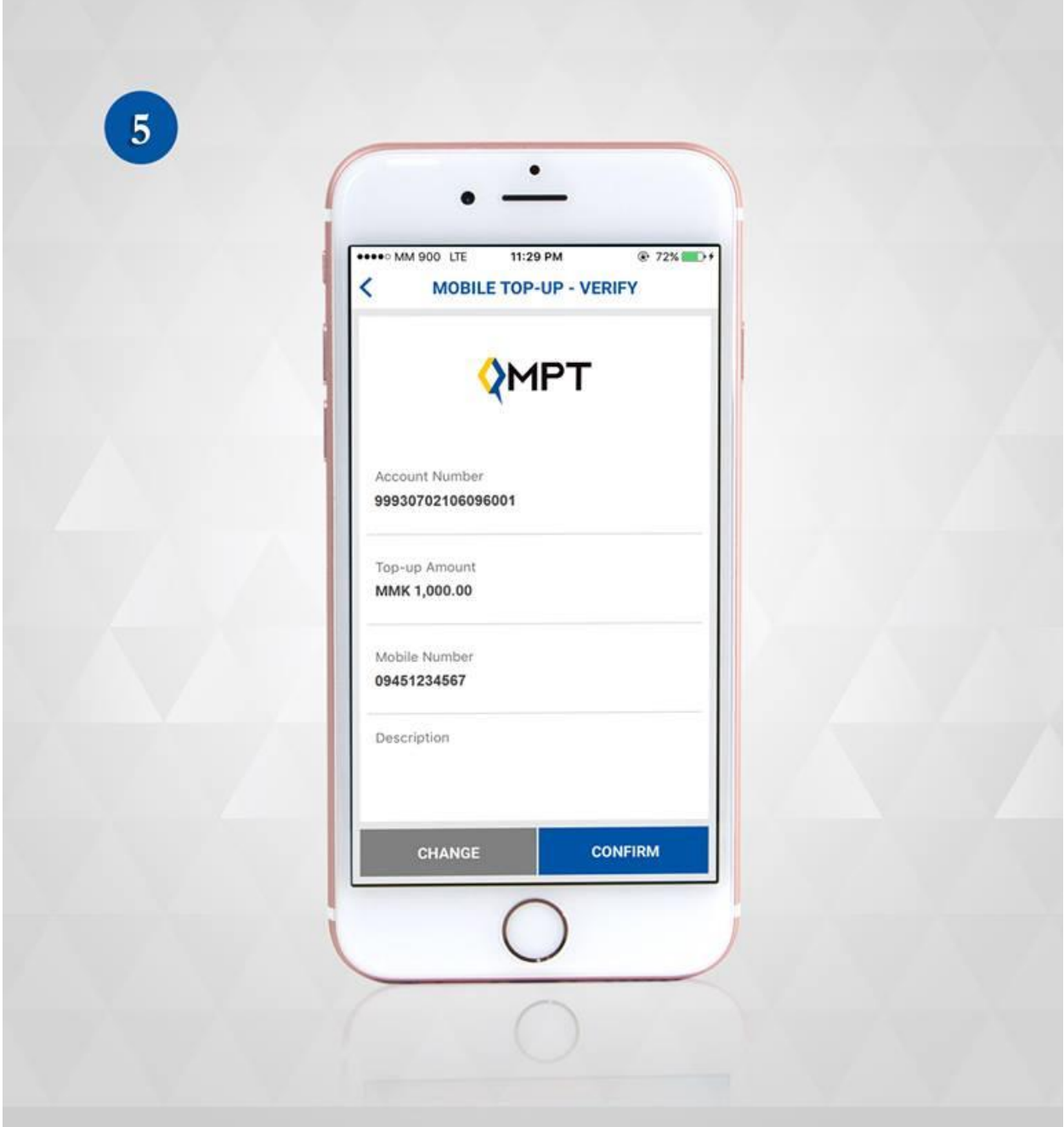

(6) It will display the success message after successfully top up.

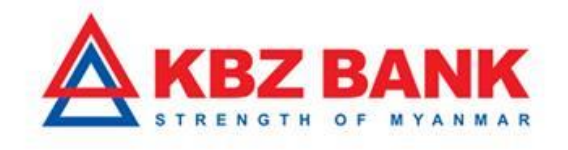

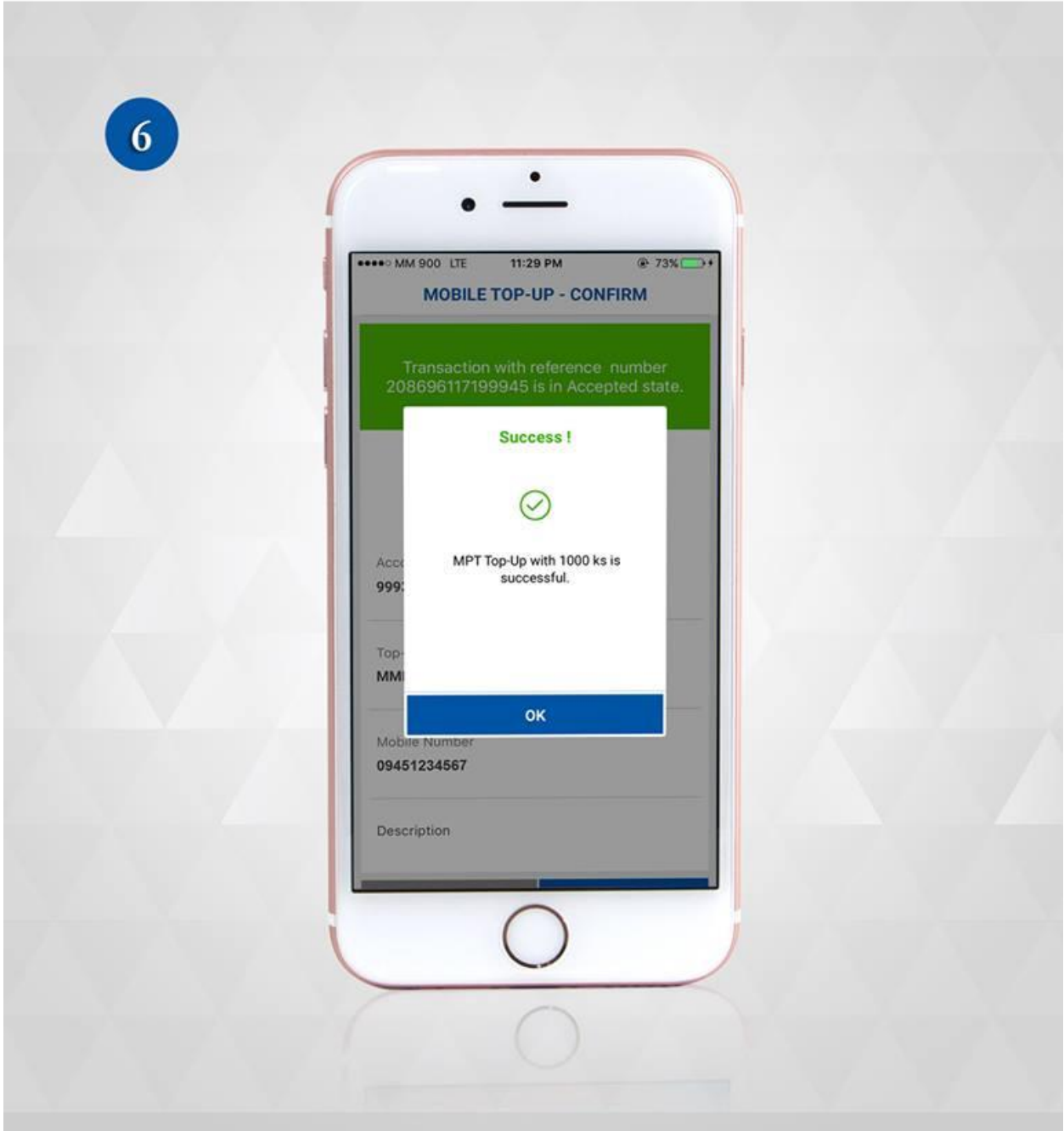

Please kindly contact to KBZ Call Center if you would like to know more information. Or you may also send and query via email. Email : [ibankingsupport@kbzbank.com](mailto:ibankingsupport@kbzbank.com)

KBZ Call Center number: 09253260087, 09253260091, 09252332845

[#KBZBank](https://www.facebook.com/hashtag/kbzbank?source=feed_text&story_id=1959360140963009) [#KBZOnlineBanking](https://www.facebook.com/hashtag/kbzonlinebanking?source=feed_text&story_id=1959360140963009)